# 802.1Q VLAN - реализация 802.1Q VLAN на FreeBSD

Опубликовано muff в Ср, 2010-06-30 16:57

Уже довольно большой период времени все сетевые интерфейсы настраиваю с поддержкой 802.10 VLAN. Решил описать процедуру настройки, возможно мой опыт пригодится еще кому-либо.

Итак, не будем забывать о том, что есть сетевые карты, которые поддерживают vlan на аппаратном уровне, а есть которые не поддерживаются. Если сетевая карта не поддерживает vlan, во FreeBSD предусмотрена software поддержка, но карточка должна поддерживать oversized пакеты. Этим требованиям удовлетворяет большинство современных сетевых карт.

FreeBSD позволяет использовать vlan-интерфейсы двух типов:

- псевдоинтерфейс vlan
- cisco-like интерфейс

# Псевдоинтерфейс vlan

Исходные данные:

- коммутатор настроен корректно
- порт комутатора в режиме "trunk"
- VID 8 Internet
- VID 12 локальная сеть
- сетевой адаптер NVIDIA nForce MCP67 Networking Adapter (nfe0)

Для поддержки 802.1Q VLAN на уровне ядра, необходимо наличие в конфигурационном файле ядра наличие следующей строки:

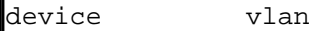

Но если поддержки 802.10 VLAN на уровне ядра нету, то ничего страшного, поддержка 802.1Q VLAN подгрузится в виде модуля:

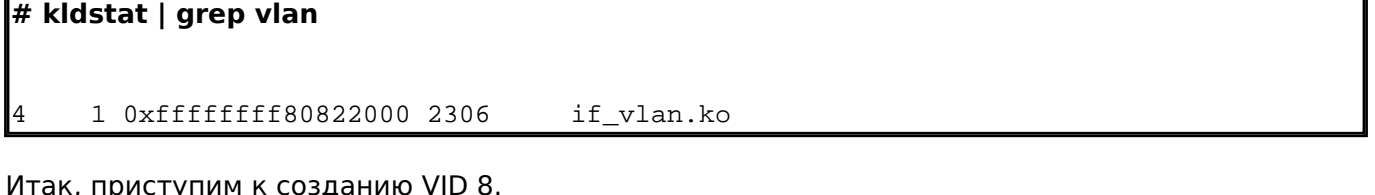

# ifconfig vlan8 create vlan 8 vlandev nfe0 195.3.159.250 netmask 255.255.255.252

Теперь более подробно о используемых опциях:

- ifconfig команда конфигурирования сетевого интерфейса;
- vlan8 указываем, какой именно интерфейс будем конфигурировать (я имею привычку обозначать виртуальный интерфейс, отталкиваясь от VID, но ничего не мешает проводить нумерацию интерфейсов по порядку, тоесть vlan0, vlan1, vlan3 и тд);
- create этой командой, собственно, и создается виртуальный интерфейс;
- vlan 8 указываем, какой VID будет у созданного интерфейса. В моем случае это 8;
- vlandev nfe0 указываем, на каком именно физическом интерфейсе будет создан виртуальный (в моем частном случае - это nfe0);

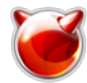

# • 195.3.159.250 netmask 255.255.255.252 - присваиваем IP-адрес интерфейсу.

По аналогии создаем vlan12:

# # ifconfig vlan12 create vlan 12 vlandev nfe0 10.25.25.1 netmask 255.255.255.0

Проверяем, что у нас получилось:

#### # ifconfig

nfe0: flags=8843<UP, BROADCAST, RUNNING, SIMPLEX, MULTICAST> metric 0 mtu 1500 OD tions=8<VLAN MTU> ether 00:22:15:02:04:8f media: Ethernet autoselect ( 100baseTX <full-duplex>) status: activelo0: flags=8049<UP, LOOPBACK, RUNNING, MU LTICAST> metric 0 mtu 16384 options=3<RXCSUM, TXCSUM> inet 127.0.0.1 ne tmask 0xff000000vlan8: flags=8843<UP,BROADCAST,RUNNING,SIMPLEX,MULTICAST> metric 0 m tu 1500 ether 00:22:15:02:04:8f inet 195.3.159.250 netmask 0xfffffffc broadcast 195.3.159.251 media: Ethernet autoselect (100baseTX <full-duplex>) status: active vlan: 8 parent interface: nfe0vlan12: flags=8843<UP, BRO ADCAST.RUNNING.SIMPLEX.MULTICAST> metric 0 mtu 1500 ether 00:22:15:02:04:8f inet 10.25.25.1 netmask 0xffffff00 broadcast 10.25.25.255 media: Ethern et autoselect (100baseTX <full-duplex>) vlan: 12 parent status: active interface: nfe0

Теперь дело за малым - внести необходимые изменения в rc.conf, чтобы не потерять настройки после перезагрузки сервера. Вот список необходимых опций:

ifconfig\_nfe0="up"cloned\_interfaces="vlan8 vlan12"ifconfig\_vlan8="vlan 8 vlandev nfe 0 195.3.159.250 netmask 255.255.255.252"ifconfig\_vlan12="vlan 12 vlandev nfe0 10.25. 25.1 netmask 255.255.255.0"

ifconfig nfe0="up" - указываем, что интерфейс необходимо "поднять", иначе он не подымется самостоятельно. Тоесть виртуальные интерфейсы создадутся, но трафик по ним проходить не будет.

cloned interfaces="vlan8 vlan12" - необходимо перечислить, какие виртуальные интерфейсы необходимо создать.

Для удаления виртуального интерфейса необходимо воспользоваться ключем "destroy" команды ifconfig. Пример удаления vlan12:

# ifconfig vlan12 destroy

# Cisco-like интерфейс

Исходные данные:

- коммутатор настроен корректно
- порт комутатора в режиме "trunk"
- VID 7 Internet
- VID 12 локальная сеть
- сетевой адаптер на чипсете Realtec 8169 (re0)

Для поддержки 802.1Q VLAN на уровне ядра, необходимо наличие в конфигурационном файле ядра наличие следующей строки:

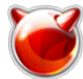

Опубликовано muff.kiev.ua (http://muff.kiev.ua)

device

Если поддержки 802.1Q VLAN на уровне ядра нету, подгрузим необходимый модуль ядра:

# kidload /boot/kernel/if vlan.ko |# kldstat | grep vlan

vlan

1 0xffffffff60822000 2306 if vlan.ko

Для автоматической подгрузки модуля во время загрузки операционной системы, необходимо внести изменения в loader.conf:

 $\#$  echo 'if vlan load="YES"' >> /boot/loader.conf

Создадим vlan-интерфейс с VID 7: # ifconfig re0.7 create 195.3.158.42 netmask 255.255.255.240

Более подробно о используемых опциях:

- ifconfig команда конфигурирования сетевого интерфейса;
- re0.7 указываем "родительский" интерфейс (re0) и номер VID;
- create этой командой, собственно, и создается виртуальный интерфейс;
- 195.3.158.42 netmask 255.255.255.240 присваиваем IP-адрес интерфейсу.

По аналогии создадим интерфейс с VID 12:

### $\#$  ifconfig re0.12 create 10.25.25.1 netmask 255.255.255.0

Проверяем, что у нас получилось в результате:

## $#$  ifconfig

re0: flags=8843<UP, BROADCAST, RUNNING, SIMPLEX, MULTICAST> mtu 1500 options=b<RX CSUM, TXCSUM, VLAN MTU> ether 00:19:e0:61:e9:90 media: Ethernet autosele status: activelo0: flags=8049<UP, LOOPBACK, RUNNIN ct (100baseTX <full-duplex>) G, MULTICAST> mtu 16384 inet 127.0.0.1 netmask 0xff000000re0.7: flags=8843<UP, BROADCAST, RUNNING, SIMPLEX, MULTICAST> mtu 1500 inet 195.3.158.42 netmask 0xfff ether 00:19:e0:61:e9:90 ffff0 broadcast 195.3.158.47 media: Ethernet a utoselect (100baseTX <full-duplex>) status: active vlan: 7 parent inte rface: re0re0.12: flags=8843<UP, BROADCAST, RUNNING, SIMPLEX, MULTICAST> mtu 1500 ether 00:19:e0:61: inet 10.25.25.1 netmask 0xffffff00 broadcast 10.25.25.255  $e9:90$ media: Ethernet autoselect (100baseTX <full-duplex>) status: act vlan: 12 parent interface: re0 ive

Следующий шаг - внесение необходимых изменений в rc.conf, чтобы не потерять настройки после перезагрузки сервера:

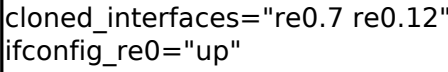

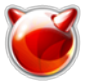

Опубликовано muff.kiev.ua (http://muff.kiev.ua)

ifconfig\_re0\_7="inet 195.3.158.42 netmask 255.255.255.240" ifconfig\_re0\_12="inet 10.25.25.1 netmask 255.255.255.0"

**ifconfig\_re0="up"** - указываем, что интерфейс необходимо "поднять", иначе он не подымется самостоятельно. Тоесть виртуальные интерфейсы создадутся, но трафик по ним проходить не будет.

**cloned\_interfaces="re0.7 re0.12"** - необходимо перечислить, какие виртуальные интерфейсы необходимо создать.

Для удаления виртуального интерфейса необходимо воспользоваться ключем "**destroy**" команды **ifconfig**. Пример удаления vlan12:

# **ifconfig re0.12 destroy**

**Источник (получено** *2025-03-29 06:43***):** <http://muff.kiev.ua/content/8021q-vlan-realizatsiya-8021q-vlan-na-freebsd>